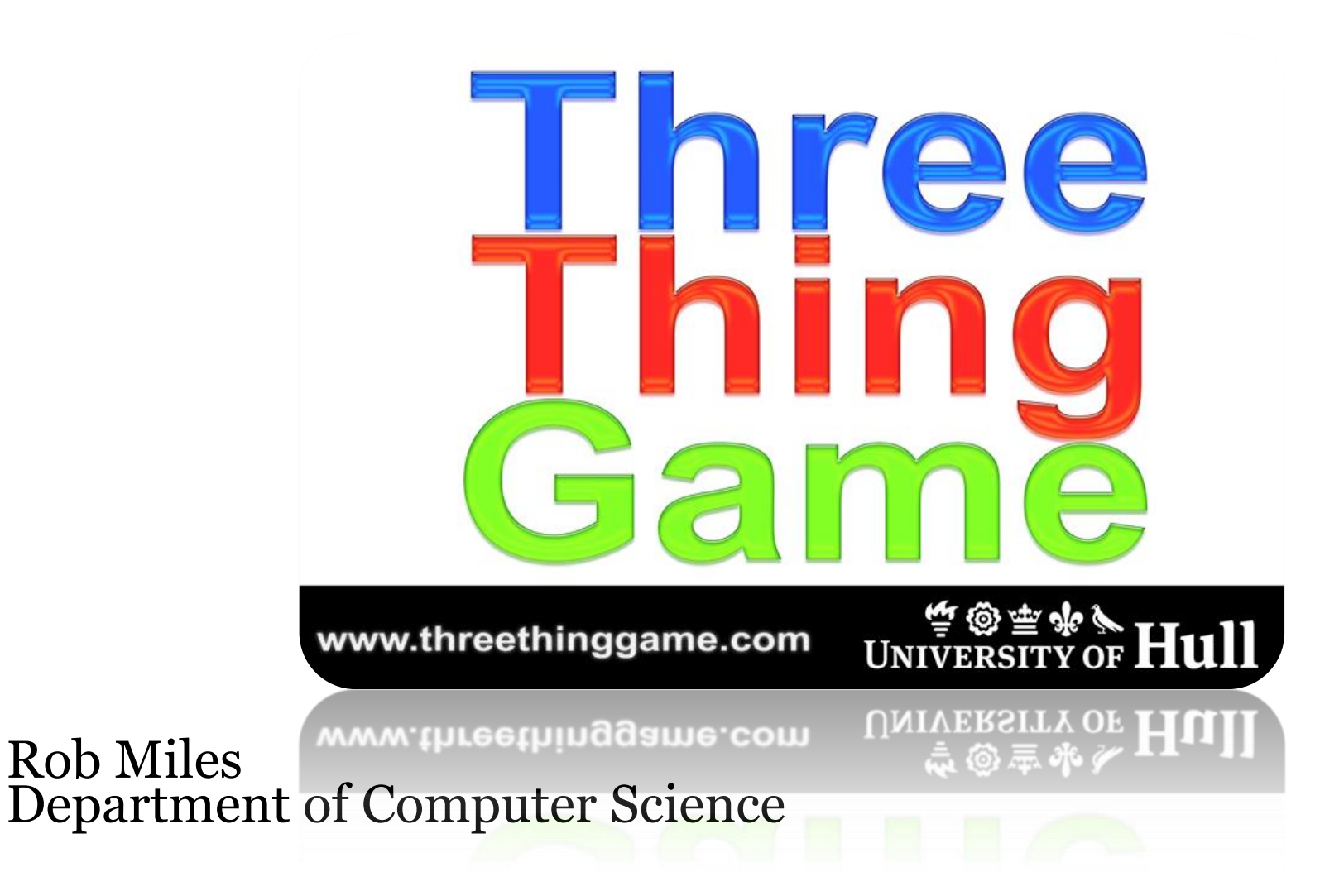

## Agenda

- Getting started writing an XNA game
- Getting input
- Writing Text
- Making sounds

#### XNA

- XNA is a framework for writing games
- Includes a set of professional tools for game production and content management
- It works within Visual Studio
	- There are XNA project types in the same way we have Console project types

## Running Games

- Games can be run on the PC, Xbox 360 or Windows Phone 7.5device
- There is an Open Source version of XNA called MonoGame that will run on Windows 8, Windows Phone 8. Android, IOS and PlayStation Vita
- You can use this for your Three Thing Game project, but you can use any other framework if you prefer

#### XNA Versions

- The latest version of XNA is 4.0
	- This works with Visual Studio 2010
- You can obtain this from http://create.msdn.com
- This also contains the development environment for Windows Phone and Xbox 360
- Not all installations of Visual Studio on campus have the XNA components installed
- The Fenner Computer Suite and the labs in the Robert Blackburn Building have XNA

## Creating a Game

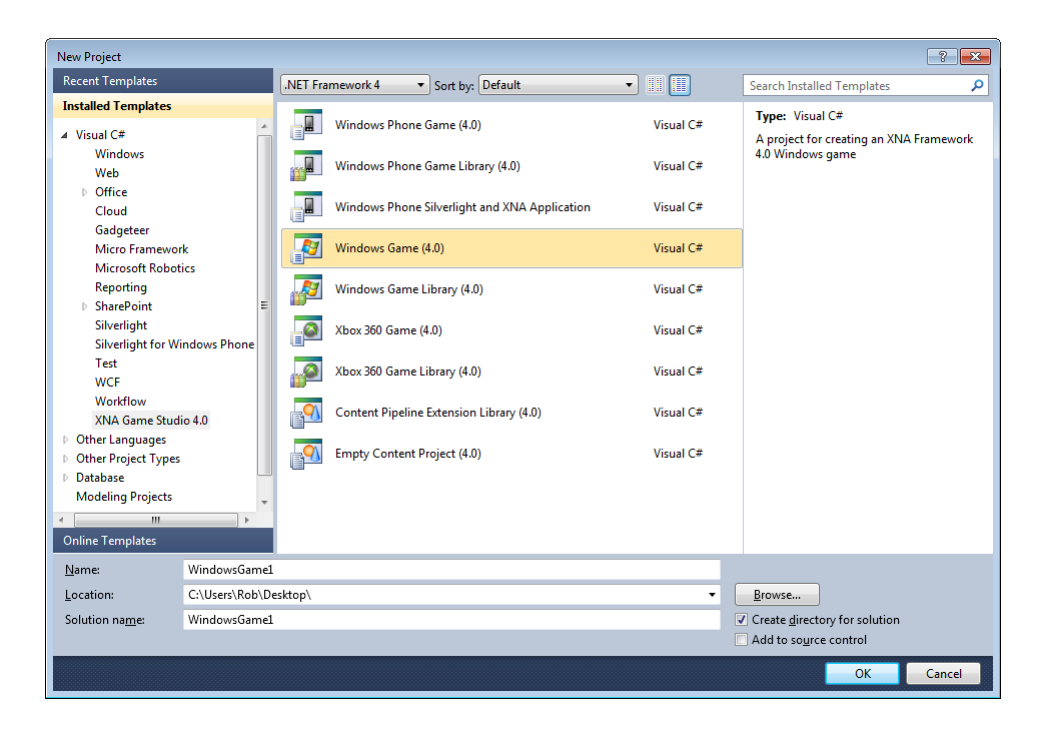

- Visual Studio in the Fenner Lab has XNA 4.0 installed
- You need to create a Windows Game

## The Game Project

- The solution explorer shows the items that make up our game project
- At the moment there are a couple of class files which are created automatically
- The solution will also contain any content that we add to the game project

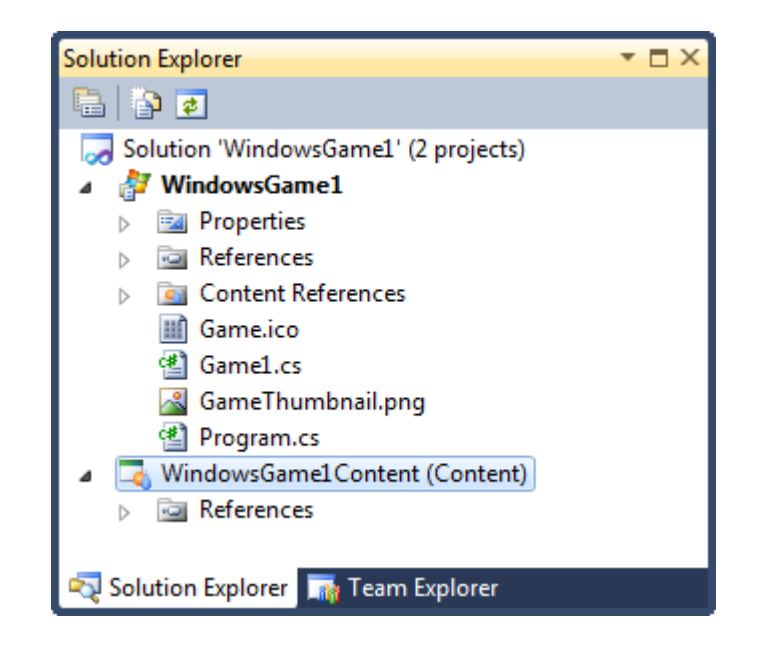

## Empty Game Display

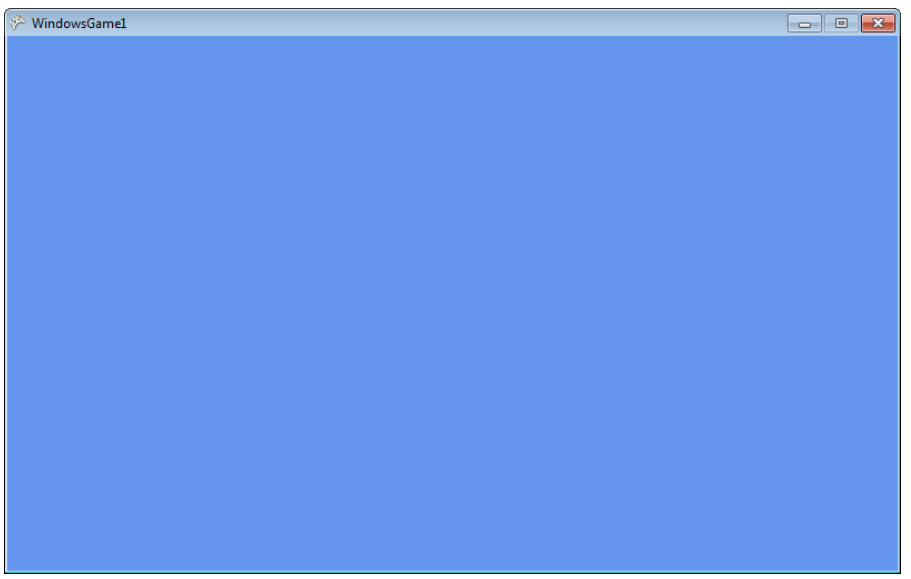

- At the moment all our empty game does is display a blue screen
- This is because the behaviour of the Draw method in a brand new project is to clear the screen to blue

### How Games Work

- Every game that has ever been written has these fundamental behaviours:
- Initialise all the resources at the start
	- fetch all textures, models, scripts etc
- Repeatedly run the game loop:
	- Update the game world
		- read the controllers, update the state and position of game elements
	- Draw the game world
		- render the game elements on the viewing device

## Methods in an XNA game

- The XNA Game class contains methods that will provide these behaviours
- Initialise all the resources at the start
	- The Initialize and LoadContent methods
- Repeatedly run the game loop:
	- Update the game world
		- The Update method
	- Draw the game world
		- The **Draw** method

### Getting Started with XNA

- When you create a new XNA game project you are provided with empty versions of the game methods
- Creating an XNA game is a matter of filling in these methods to get the game behaviours that are required
- We are going to start by getting some clouds moving around the display
- Then we are going to add some complication and see where it gets us

## Cloud and Games

- Apparently the future of computing is "in the cloud"
- Perhaps the future of games is too
- We can start with a drawing of a cloud and see where this takes us
- For me this is the fun of making games

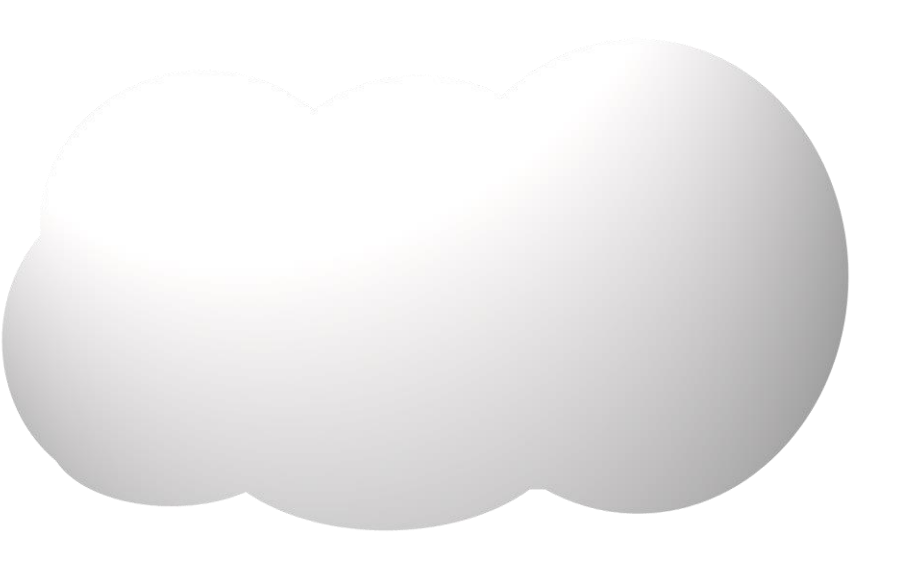

## Creating a Game World

// Game World

Texture2D cloudTexture;

Vector2 cloudPosition;

- A game needs a "Game World" which holds all the objects in the game
	- **LoadContent** will put content into them
	- **Update** will update their state
	- **Draw** will draw them
- To start with our game just contains a cloud texture and position

#### Loading the Cloud Texture

```
protected override void LoadContent()
{
    spriteBatch = new SpriteBatch(GraphicsDevice);
    cloudPosition = new Vector2(0, 0);cloudTexture = Content.Load<Texture2D>("Cloud");
}<br>}
```
- This code loads our cloud texture
- It also sets the draw position for the cloud
- It also makes a SpriteBatch, which is used by XNA to batch up drawing operations

#### Drawing the Cloud Texture

```
protected override void Draw(GameTime gameTime)
{
    GraphicsDevice.Clear(Color.CornflowerBlue);
    spriteBatch.Begin();
    spriteBatch.Draw(cloudTexture, cloudPosition,
                                     Color.White);
    spriteBatch.End();
    base.Draw(gameTime);
}<br>}
```
- This code uses the spriteBatch to draw our cloud
- It also draws a blue sky as a background

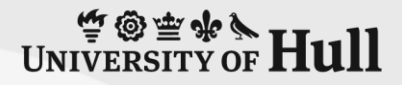

# 1: Simple Cloud

**Rob Miles** University of Hull

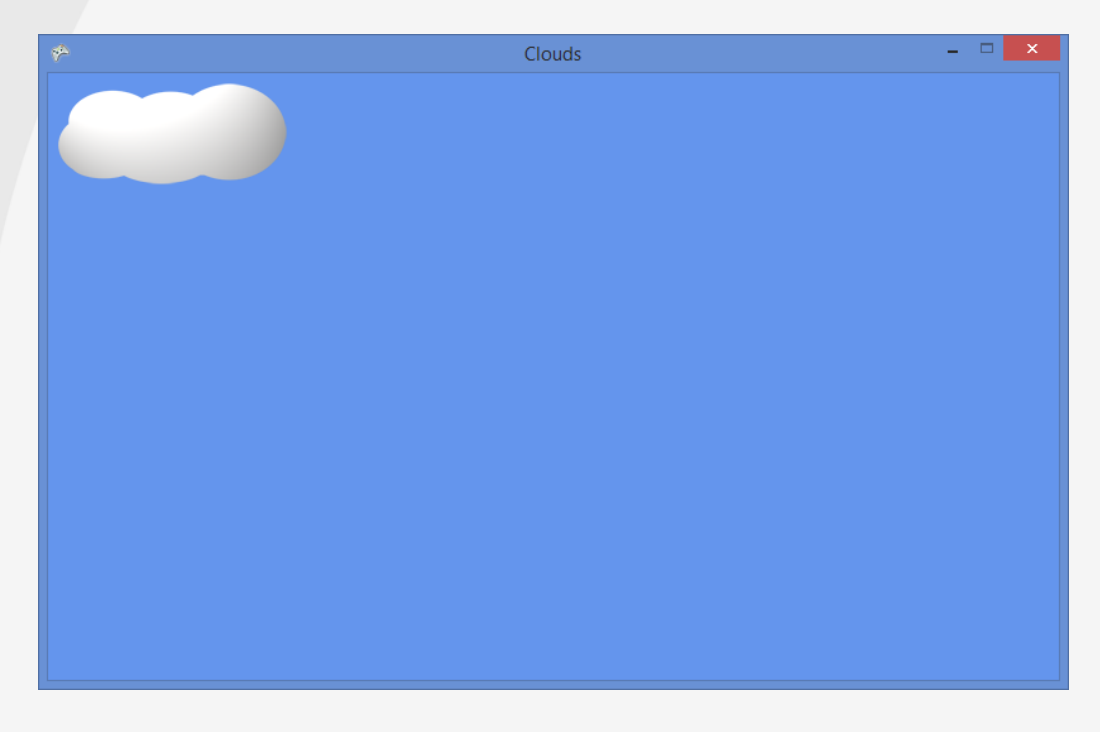

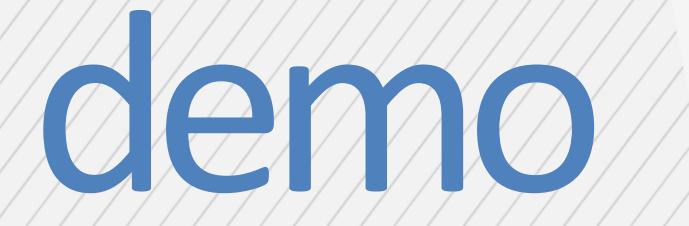

## Adding Movement

- A cloud that doesn't move is rather boring
- We need to make it do things
	- Perhaps it could drift across the screen
- To do this we use the Update method
- This is called by XNA 60 times a second to update the position of elements in the game

## Drifting our Cloud

```
Vector2 cloudSpeed = new Vector2(1.5f, 0);
```

```
protected override void Update(GameTime gameTime)
```

```
cloudPosition += cloudSpeed;
```

```
base.Update(gameTime);
```
- The Update method is called 60 times a second
- We can use it to drift the cloud across the screen
- Note that XNA provides a Vector type which we are using to position the sprite
- We can also perform Vector arithmetic to move it around

{

}

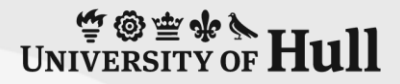

# 2: Drifting Cloud

#### **Rob Miles** University of Hull

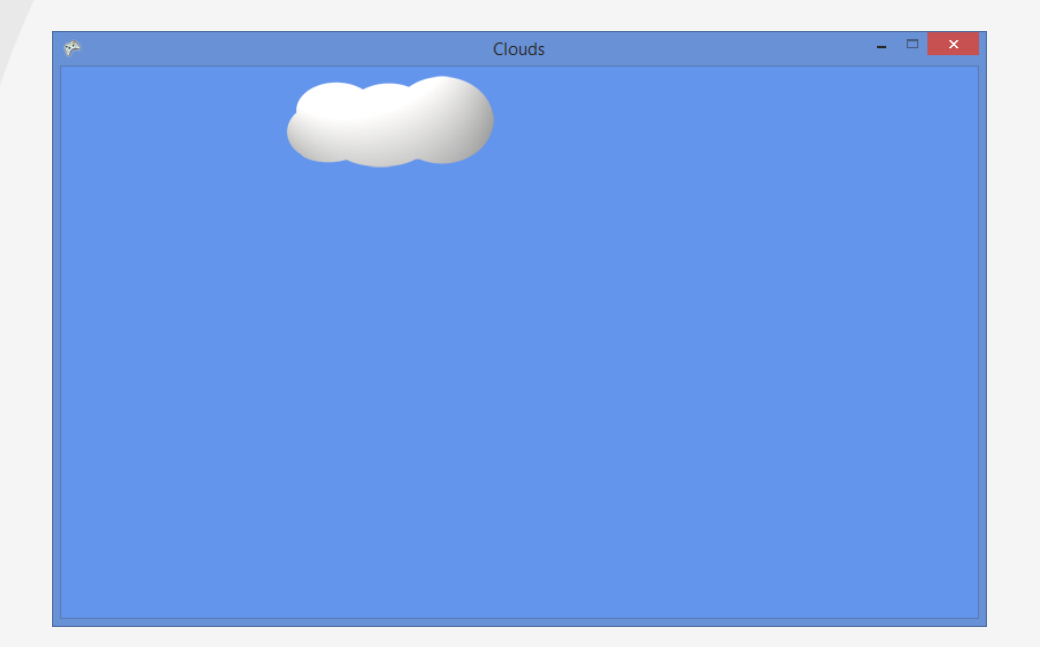

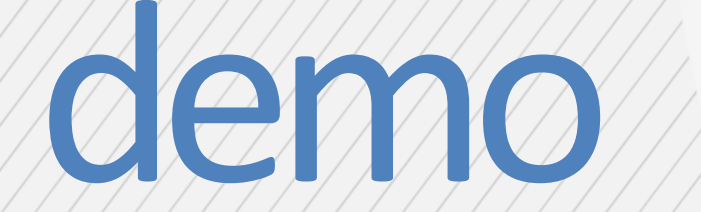

## Creating Game Components

```
public interface ISprite
{
    void Draw(CloudGame game);
    void Update(CloudGame game);
}
// Game World
List<ISprite> gameSprites = new List<ISprite>();
```
- We really need more than one cloud
- We can make a ISprite component which has Draw and Update behaviours
- We can then make a list of these to use in our game

#### An overview of the Cloud Class

```
class Cloud : CloudGame.ISprite
{
    public Texture2D CloudTexture;
    public Vector2 CloudPosition;
    public Vector2 CloudSpeed;
    public void Draw(CloudGame game) ...
    public void Update(CloudGame game) ...
    public Cloud(Texture2D inTexture, 
                 Vector2 inPosition,
                 Vector2 inSpeed) ...
}
```
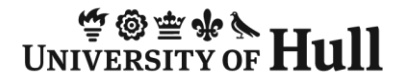

## Making Random Clouds

```
Vector2 position = 
    new Vector2(rand.Next(GraphicsDevice.Viewport.Width),
                rand.Next(GraphicsDevice.Viewport.Height));
Vector2 speed = new Vector2(rand.Next(0, 100) / 100f, 0);
Cloud c = new Cloud( cloudTexture, position, speed);
gameSprites.Add(c);
```
- The Cloud class has a constructor that takes a texture, position and speed and creates a Cloud instance
- This is then added to the sprites for this game

```
Updating Sprites
```

```
protected override void Update(GameTime gameTime)
{
    foreach (ISprite sprite in gameSprites)
        sprite.Update(this);
    base.Update(gameTime);
```
- The Update behaviour works through each game component and updates it
- The component is given a reference to the game so that it can affect the game state if required (e.g. update the score)
- There is a similar loop for Draw

}<br>}

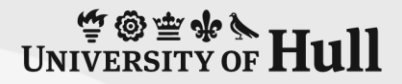

# 3: Lots of Clouds

#### **Rob Miles** University of Hull

demo

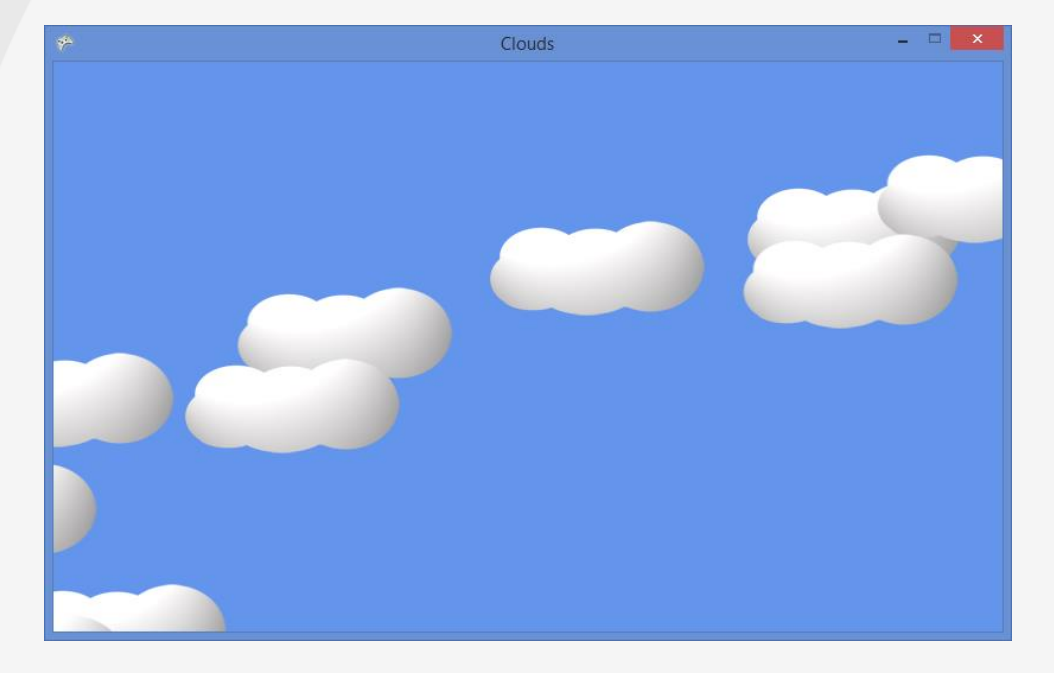

#### Sprite Update Behavior

```
public void Update(CloudGame game)
{
    CloudPosition += CloudSpeed;
    if (CloudPosition.X > game.GraphicsDevice.Viewport.Width)
        CloudPosition.X = -CloudTexture.Width;}
```
- The sprite has its own Update behaviour
- This moves the cloud and then puts it back on the left when it falls off the screen

## Adding a Dark Cloud

- I want the player to be able to hunt the cloud – They will control the "dark cloud"
- I want something like a cloud, but with slightly different Draw and Update behaviours
	- The Draw will draw the cloud darker
	- The Update will allow the player to control the cloud
- C# lets us create a new class, based on Cloud but with these behaviours replaced

#### Dark Cloud Draw

```
public override void Draw(CloudGame game)
{
    game.spriteBatch.Draw(CloudTexture, 
         CloudPosition, Color.DarkGray);
}<br>]
```
- The replacement Draw method draws the cloud, but uses the colour DarkGrey instead of white
- The cloud is now shown darker on the screen
- You can use this technique to "colour in" draw items

#### Dark Cloud Update

```
public override void Update(CloudGame game)
\{Vector2 moveVector = Vector2.Zero;
    if ( game.CurrentKeyboardState.IsKeyDown(Keys.Right) )
        moveVector . X = CloudSpeed . X;if ( game.CurrentKeyboardState.IsKeyDown(Keys.Left) )
        moveVector . X = -CloudSpeed . X;CloudPosition = CloudPosition + moveVector;
}
```
• The replacement Update method uses the keyboard state to create a vector that allows the player to control the cloud movement

## Adding Rectangles

- A the moment the game just draws the texture in the size that it was supplied
- This is not very sensible
- XNA provides a Rectangle class that can be used to position things on the screen
- It only uses integers for position, and so the game must convert the floating point vector values
- You can check for Rectangle intersection

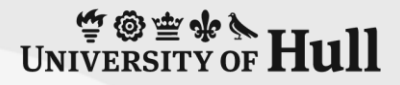

# 4: Bursting Clouds

#### **Rob Miles** University of Hull

demo

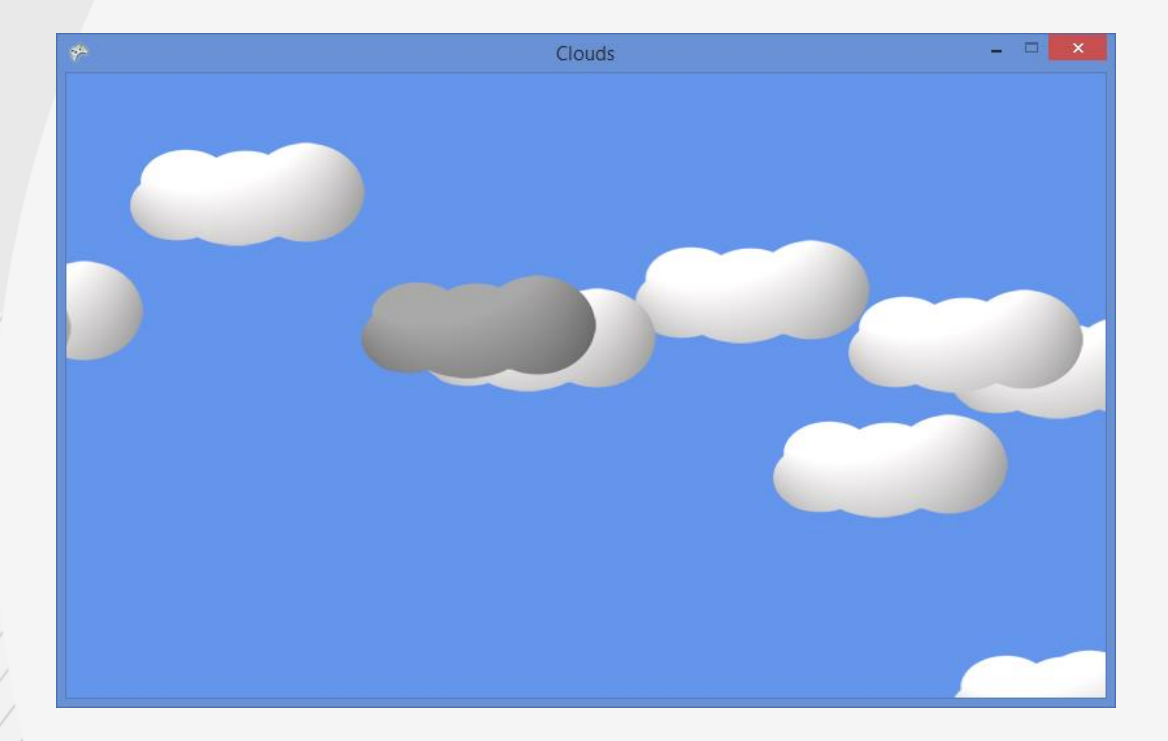

# Displaying Text

- An XNA game can draw text on the screen
- It does this by rendering a font which contains the character designs
- The font is called a *SpriteFont* and contains a set of textures which are created when the program is built
- This font is loaded into the program when it runs
- It behaves as any other item of content

## Adding a SpriteFont

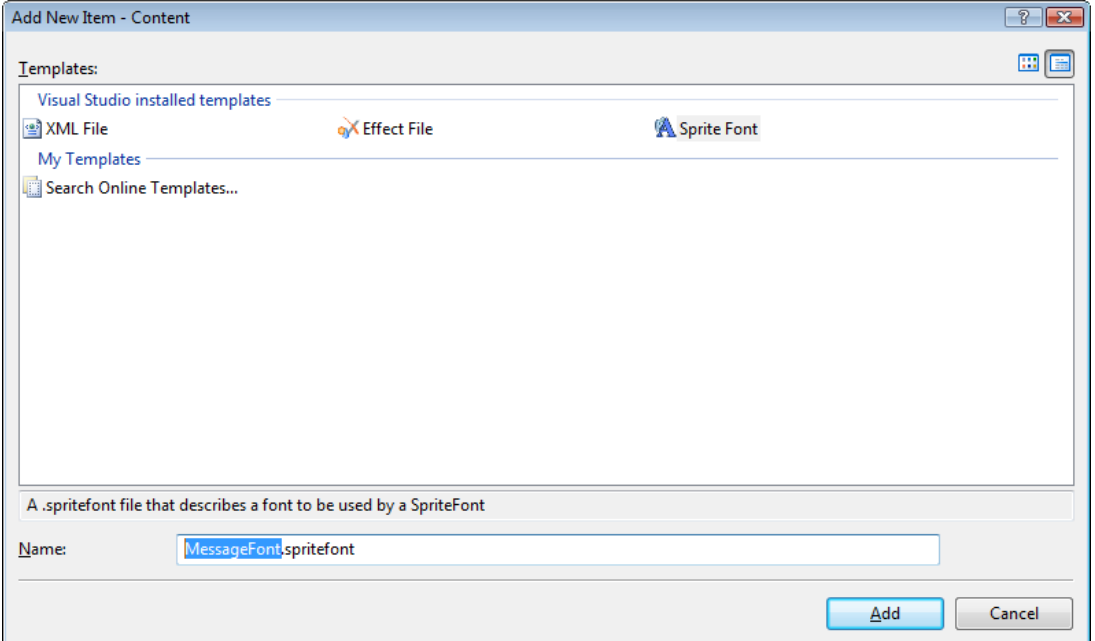

- To add a font:
	- Select the Content Project in Solution Explorer
	- Select Project>Add New Item
	- Select SpriteFont from the dialog

## SpriteFont XML

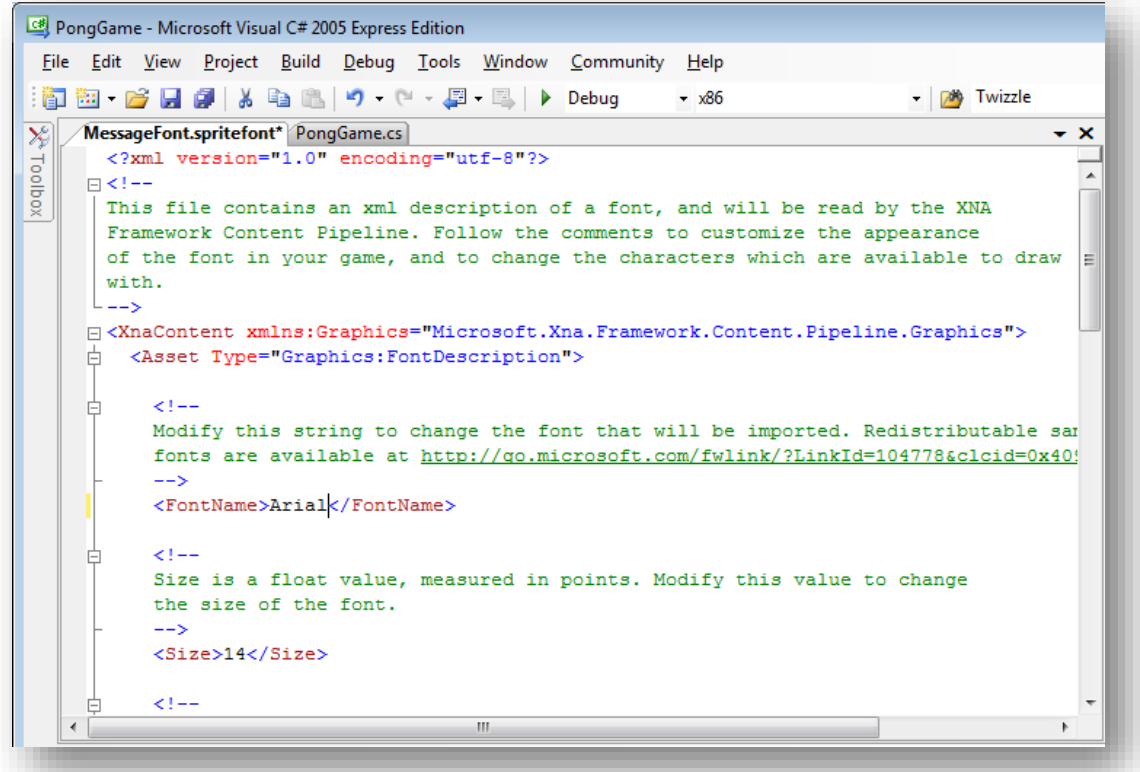

- The font used and the size are set in an XML file
- You can edit this to get different sizes and styles

## Loading a Font

```
SpriteFont font;
protected override void LoadContent()
{
    // Load the bat and ball textures
     font = Content.Load<SpriteFont>("MessageFont");
}
```
- The Content Manager will fetch the font
- The font can be stored in a variable which a member of the game class
- You can use multiple fonts if you want different text styles

## Sound output

- A sound is just another item of content
- You can use most kinds of files
- I prefer WAV files
- If you are looking for a good audio program I suggest one called Audacity:

http://audacity.sourceforge.net/

• It is free and provides lots of useful effects

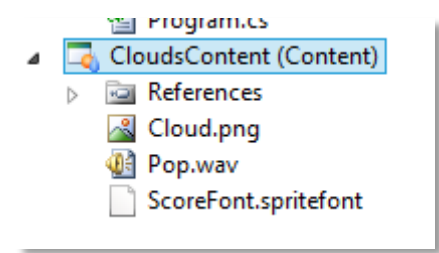

#### Using a SoundEffect

```
public SoundEffect PopSound;
```

```
//Load the sound in LoadContent
```

```
PopSound = Content.Load<SoundEffect>("Pop");
```
//Play the sound in the game

```
PopSound.Play();
```
- Calling the Play method on a sound effect causes it to play
- You can have lots of sound effects and play them simultaneously if required

## Creating Games

- This set of sprites can be used as the basis of a game
	- Remember that you don't need to have the same texture for every sprite
	- You can draw using different coloured "light"
	- You can make a very big texture that fills the screen, and use that as the background
- Since one sprite can make use of information in another you can make sprites that chase each other, or avoid each other
	- This is the basis of Artificial Intelligence (AI)

# 5: Completed Game

### **Rob Miles** University of Hull

demo

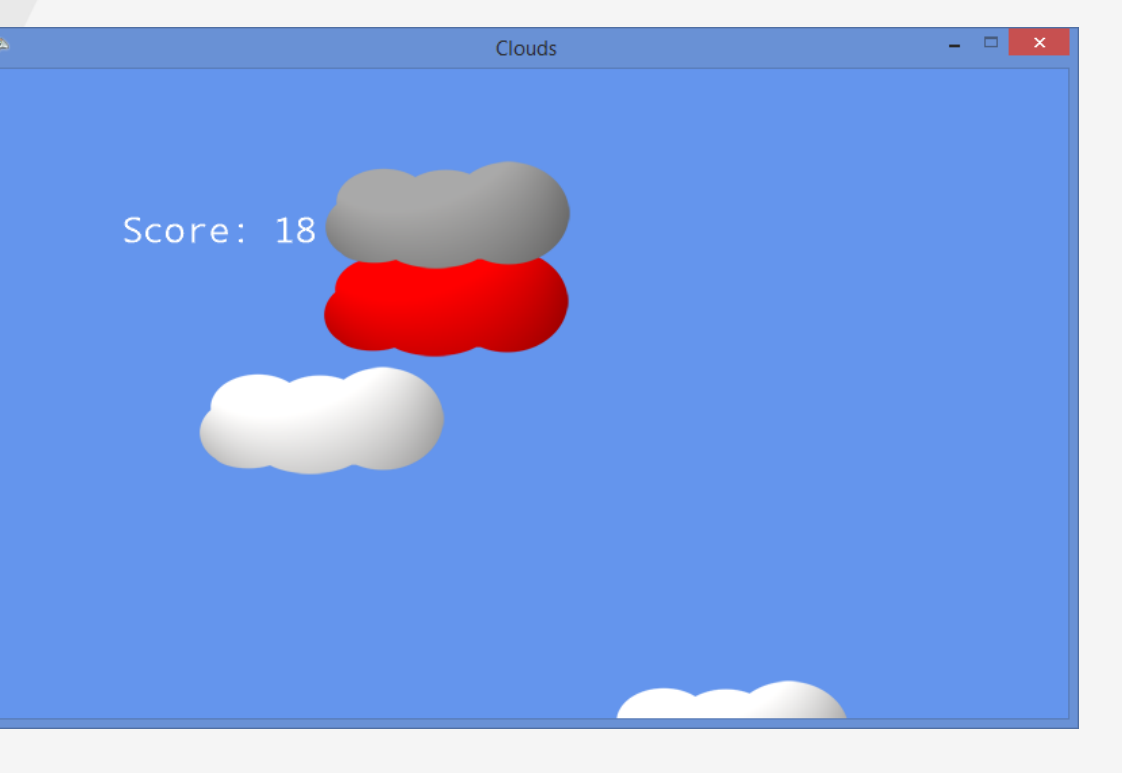

## The final demo

- The final game also has a Red Cloud that will chase you
- This means that we can make a simple game mechanic where you have to burst all the clouds before the Red Cloud catches you
- This means that the player has to plan a route to the clouds without being caught, so there is a balance between risk and reward
- This is how games are

# Getting Going

- Feel free to use the sample games in any way you like
- They are free to download from the Three Thing Game website
- Good luck, and have fun!